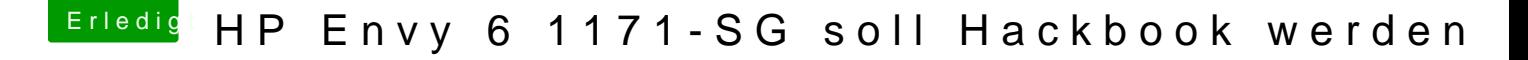

Beitrag von anonymous\_writer vom 30. März 2018, 14:08

Nächster Schritt ist jetzt das Eintragen der richtigen Notify für den Vooc Bilder was ich gemacht habe und anbei die Datei. Dafür dann wieder die verwenden. Der Kext wird dann auch nicht mehr benötigt.

WLAN-Taste für On/Off gibt es nicht als Befehl. Da muß man wenn ma Basteln und die Taste umlenken in eine Key Ausgabe. Habe ich bei mir mit [https://github.com/RehabMan/OS-X-](https://github.com/RehabMan/OS-X-ACPI-Keyboard)ACPI-Keyboard

gemacht. Ich habe da noch viel mehr Tasten verändert. Zum Beispiel die

Taste. Diese geben bei mir jetzt Befehle an den fast kostenlosen Alleskönner [https://www.boas](https://www.boastr.net/)tr.net/ weiter.